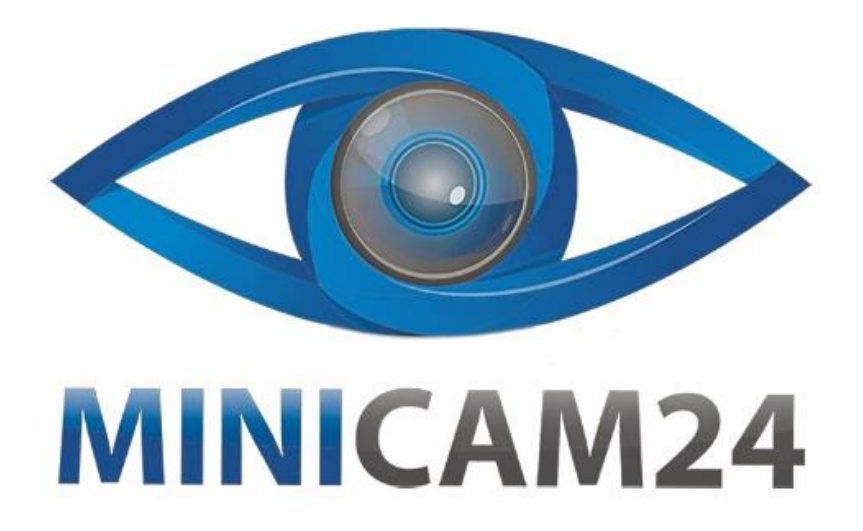

## **РУКОВОДСТВО ПОЛЬЗОВАТЕЛЯ**

# **Поворотная уличная камера видеонаблюдения WIFI 2Мп W614 1080P с микрофоном и динамиком**

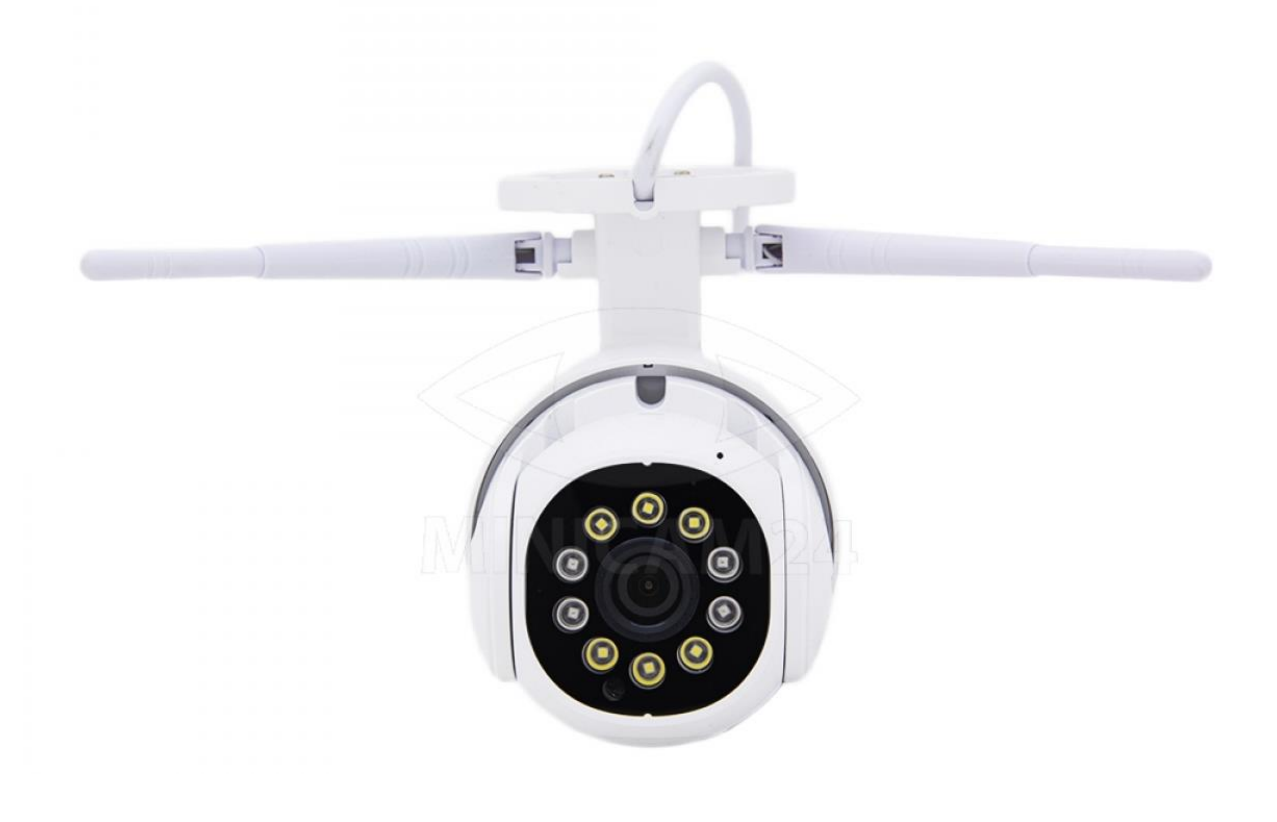

## СОДЕРЖАНИЕ

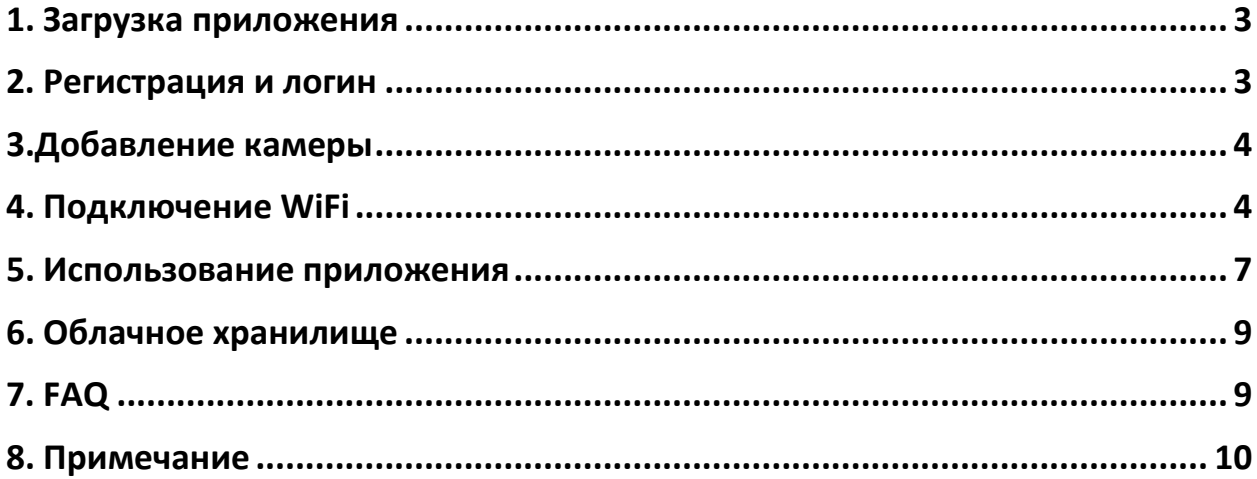

Компания оставляет за собой право обновлять и изменять дизайн продукта. Технические характеристики и содержание руководства могут быть изменены без предварительного уведомления.

## **1. Загрузка приложения**

<span id="page-2-0"></span>Отсканируйте нижеприведенный QR-код камерой вашего телефона, чтобы загрузить официальное приложение YI IoT. Либо в магазине приложений (App Store или Google Play) найдите YI IoT через поиск.

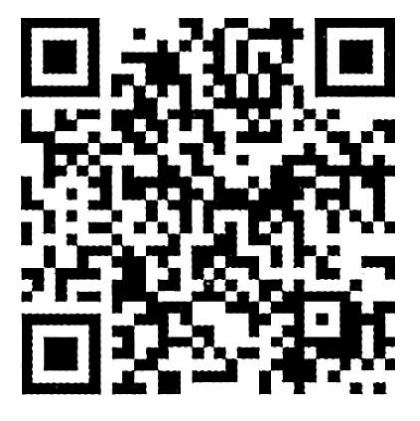

#### **2. Регистрация и логин**

<span id="page-2-1"></span>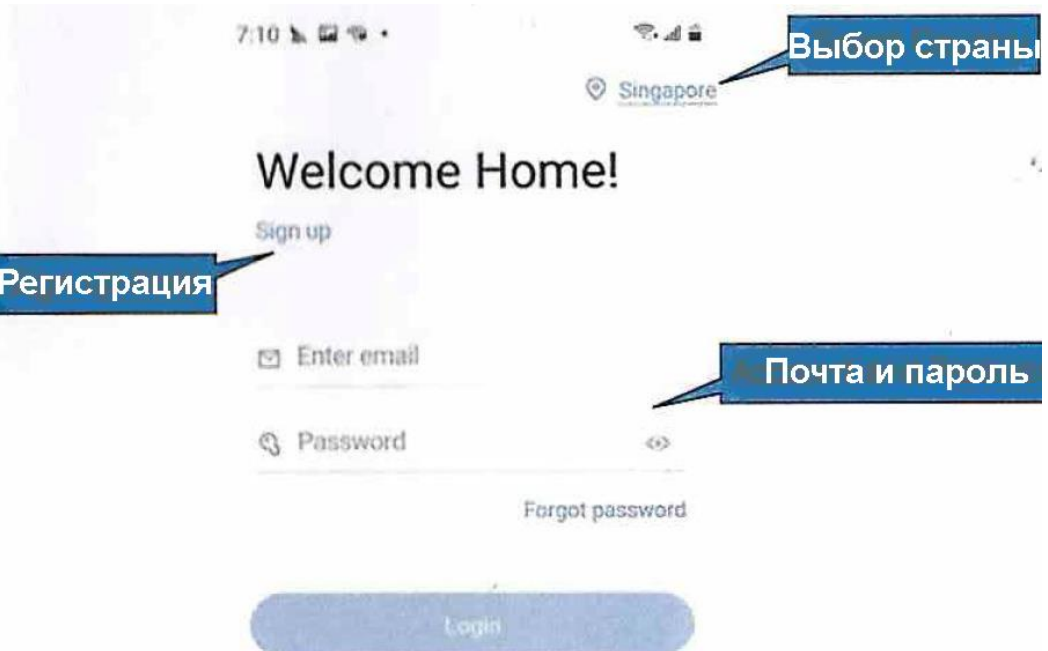

<span id="page-3-0"></span>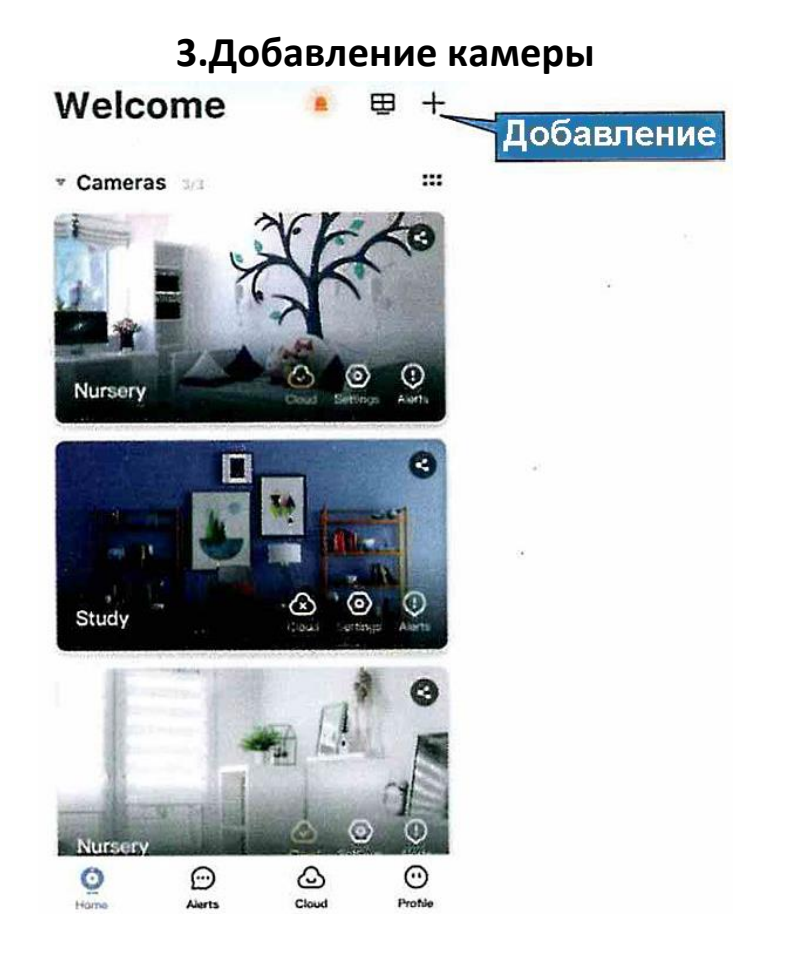

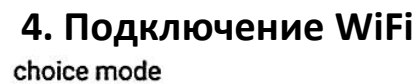

<span id="page-3-1"></span> $\langle \ \rangle$ 

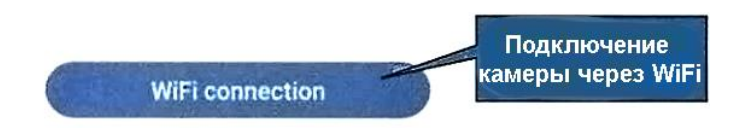

Other ways to connect

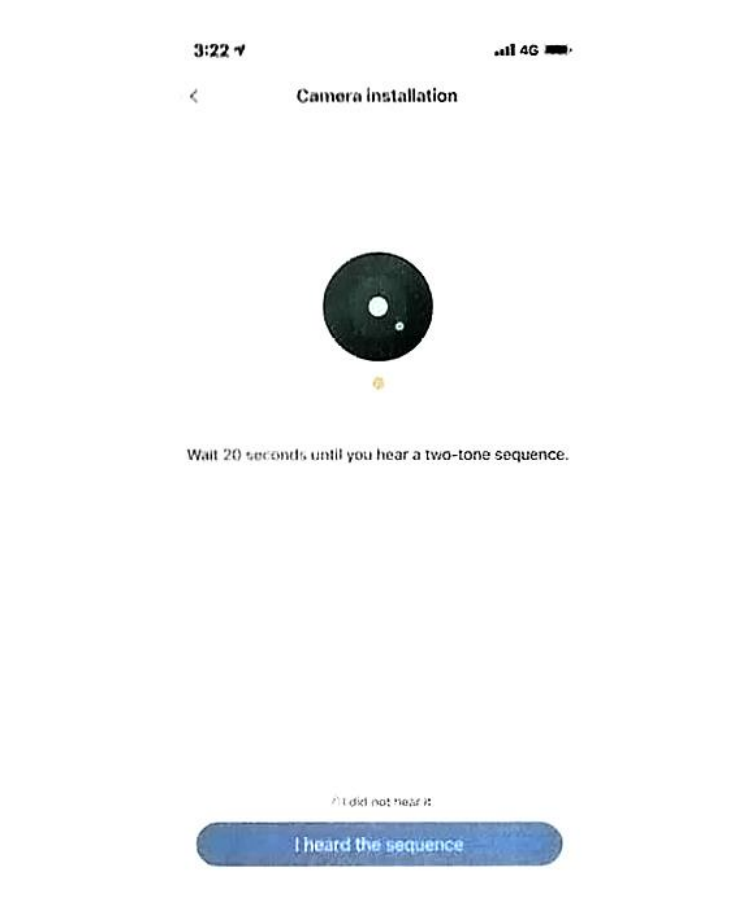

Камера должна издать двухтональную последовательность звуков. Если вы не слышите последовательность, нажмите кнопку «Reset» (Сброс) на устройстве. Нажмите и удерживайте кнопку более 5 секунд, пока не услышите звук, означающий успешный сброс настроек.

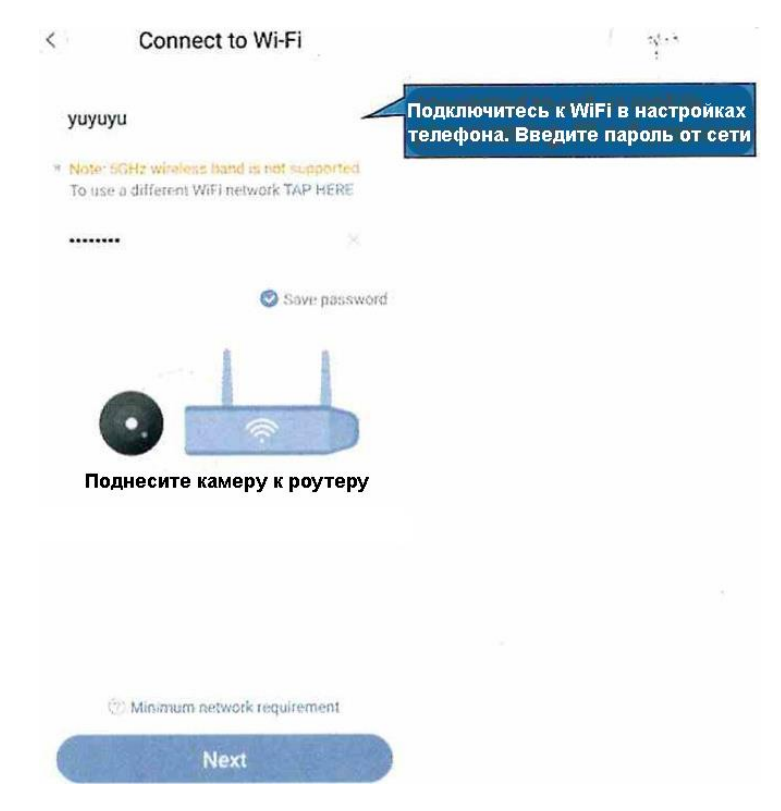

Внимание:

- Роутеры 5 G не поддерживаются устройством
- Включите геолокацию в настройках телефона

Покажите приведенный ниже QR-код в объектив камеры. Если вы услышали звуковой сигнал, нажмите Далее (Next). Если вы не услышали ничего, нажмите на текст синего цвета над кнопкой Next.

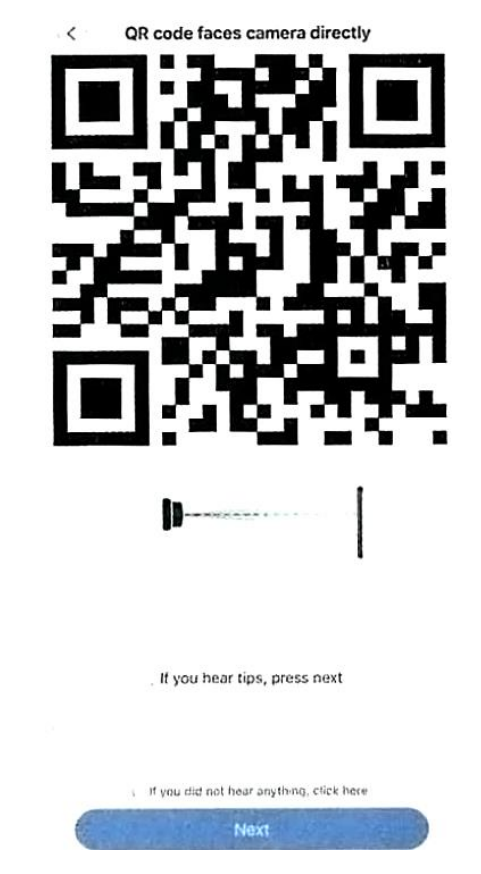

QR-код, который появится на экране мобильного телефона, должен быть отсканирован объективом камеры. Устройство издаст звуковой сигнал «Сканирование QR-кода успешно» и «Wi-Fi подключено», если сканирование прошло успешно. Нажмите «Next» (Далее) и дождитесь завершения настройки сети.

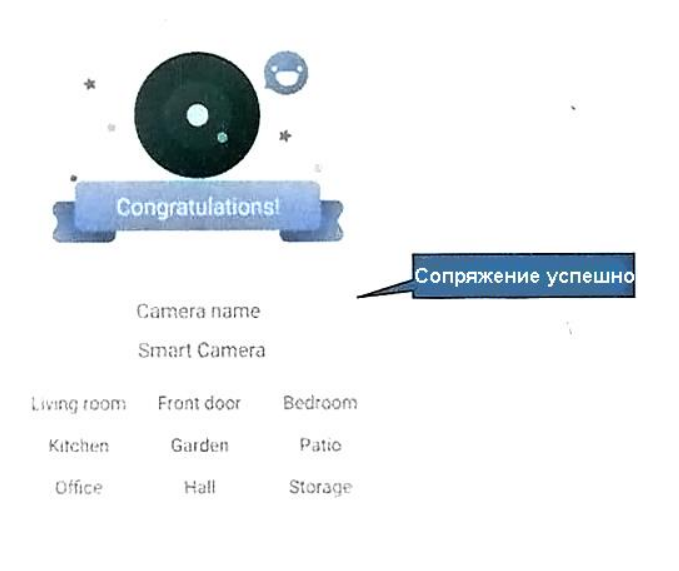

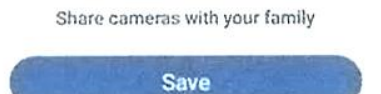

## <span id="page-6-0"></span>**5. Использование приложения**

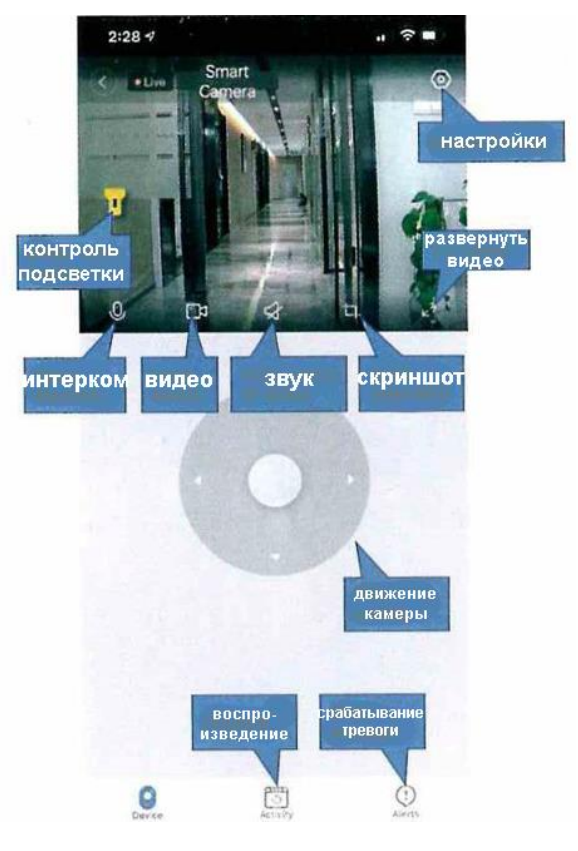

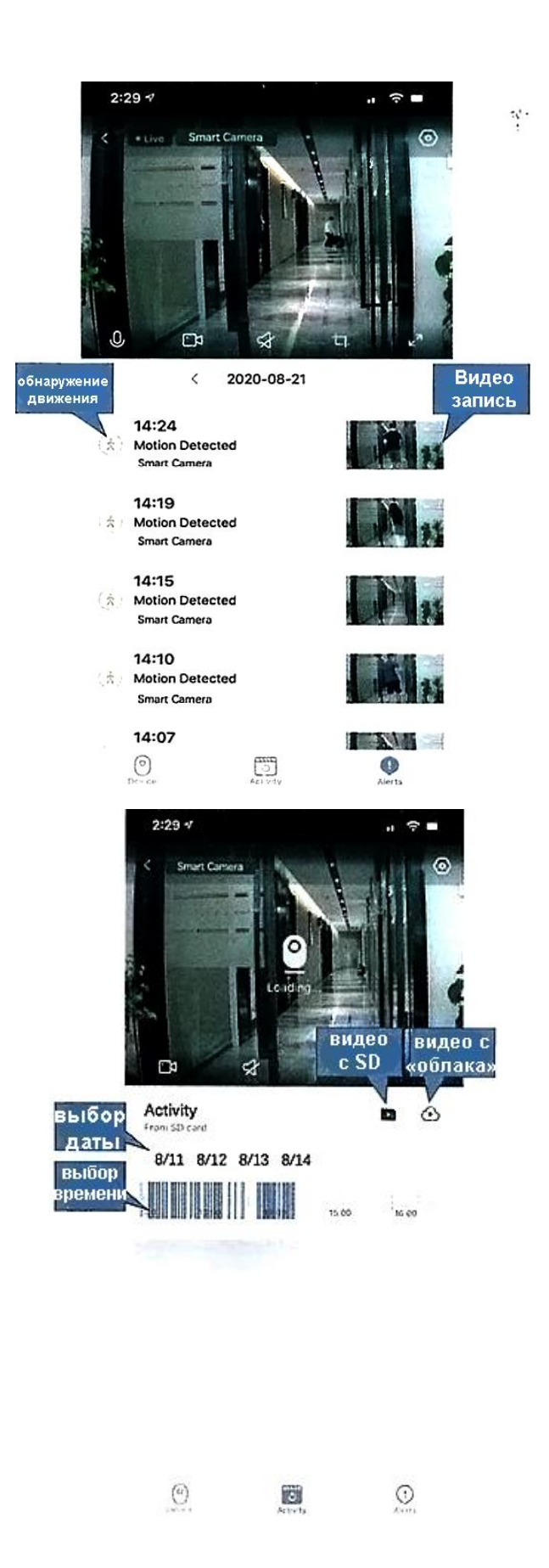

#### **6. Облачное хранилище**

<span id="page-8-0"></span>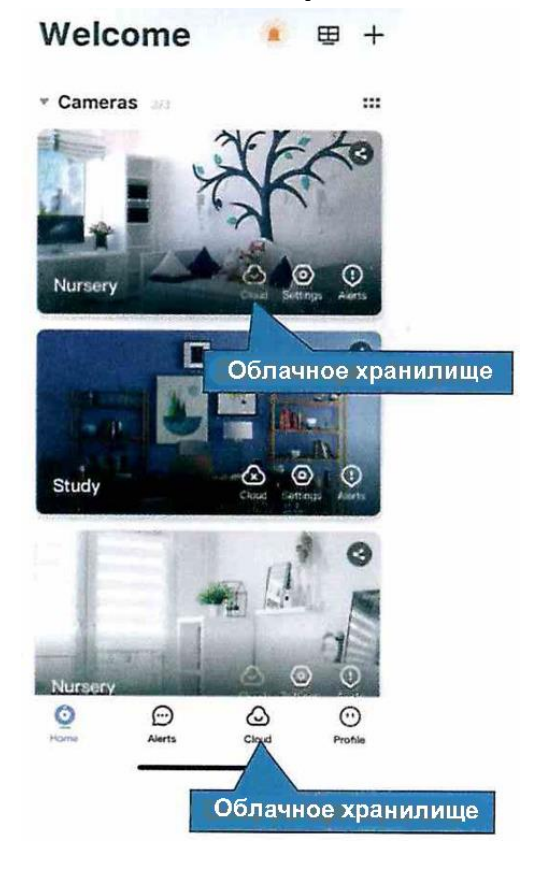

**7. FAQ**

- <span id="page-8-1"></span>1. Что делать, если камера выключена или оффлайн
	- a. Проверьте подключение камеры к источнику питания.
	- b. Перезагрузите устройство, чтобы подключиться к сети заново.
	- c. Покрытие WiFi сигналом слабое, переместите камеру ближе к маршрутизатору.
	- d. Сильные помехи в сигнале.
- 2. Как камера сохраняет видео?
	- a. Камера поддерживает формат F32. После того как карта памяти распознана, камера будет автоматически сохранять данные на карту. Если память карты полностью заполнена, автоматически наиболее старые файлы будут перезаписаны на наиболее новые.

#### **8. Примечание**

<span id="page-9-0"></span>Не устанавливайте устройство во влажных, пыльных помещениях или средах. Не располагайте камеру вблизи источников избыточного тепла, рядом с взрывоопасными или легковоспламеняемыми веществами. Храните в недоступном для детей месте.

Извлеките батарею, если предполагается, что устройство не будет использоваться в течение длительного времени в будущем.

Самостоятельный ремонт и вскрытие устройства аннулируют гарантийные обязательства продавца.

Комплектация товара может меняться от поставки к поставке. Уточняйте текущую комплектацию у вашего менеджера перед оформлением заказа.

### **Приятного использования!**

Сайт: **minicam24.ru**

E-mail: info@minicam24.ru

Товар в наличии в 120 городах России и Казахстана

Телефон бесплатной горячей линии: **8(800)200-85-66**